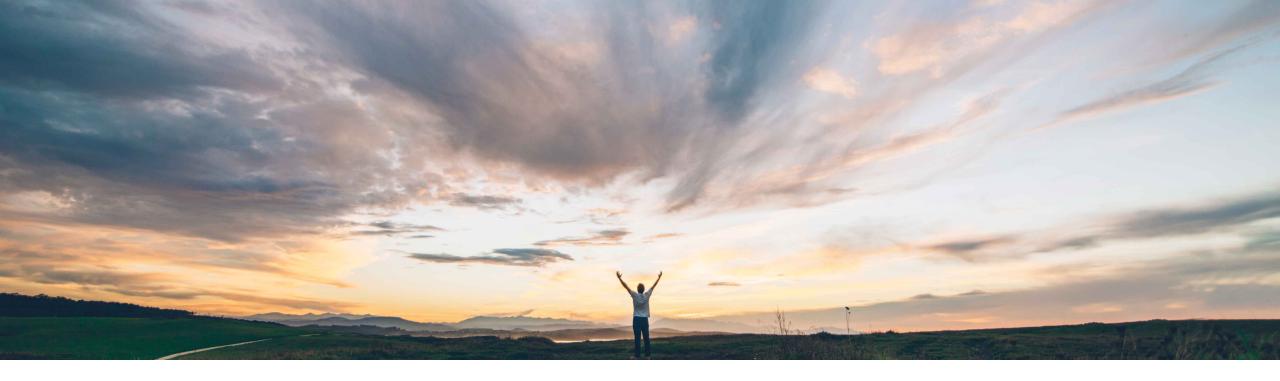

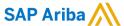

# Feature at a Glance Ability to Switch Accounts on SAP Business Network mobile app

Lorraine Yao, SAP Ariba Target GA: May 2022

CONFIDENTIAL

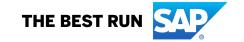

## Feature at a Glance

# Introducing: Ability to Switch Accounts on SAP Business Network mobile app

#### **Customer challenge**

Ariba Network suppliers using the mobile app may have multiple accounts. In order to access their different accounts, the supplier must log out of one account and login to another.

This process is cumbersome and not consistent with the supplier portal experience on desktop where the supplier user can switch accounts without having to log out.

#### Meet that challenge with

#### **SAP Ariba**

This capability provides suppliers with the ability to log in to all their accounts using one username and password, and switch between multiple accounts

#### **Experience key benefits**

The ability to switch accounts on the SAP Business Network mobile app streamlines process of switching accounts and improves the user experience.

#### Solution area

Ariba Network
SAP Business Network mobile app

#### Implementation information

This feature is **automatically on** for all customers with the applicable solutions and is ready for immediate use.

#### **Prerequisites and Restrictions**

The supplier user with multiple accounts must have already established a link between user IDs in order to switch accounts in SAP Business Network Supplier.

The supplier user can't link user IDs from the SAP Business Network Supplier mobile app. Account linking must be completed on the SAP Business Network supplier portal.

© 2022 SAP SE or an SAP affiliate company. All rights reserved. | CONFIDENTIAL

## **Feature at a Glance**

# Introducing: Ability to Switch Accounts on SAP Business Network mobile app

#### **Detailed feature information**

If SAP Business Network mobile detects that a user has multiple linked accounts, the user will see the "Switch Account" link under their account information. The user will be brought to the switch account screen when they click the link. The switch account screen displays two sections: **recently accessed** and **accounts**.

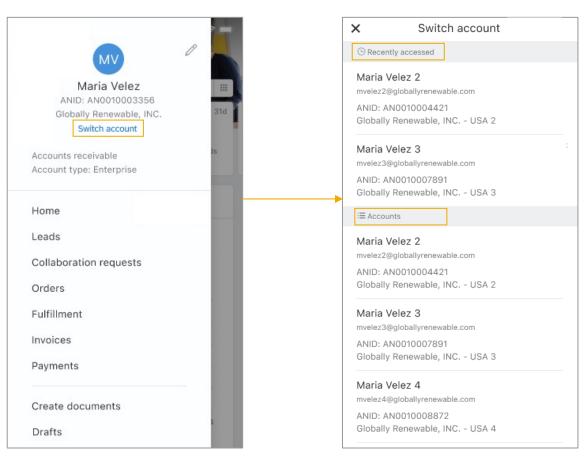

The **Recently accessed** section displays up to two linked user IDs that have been accessed in the last 30 days, sorted by login time. If no user IDs have been accessed in the last 30 days, the Recently accessed is not displayed.

The **Accounts** section displays all linked user IDs. The linked user IDs are sorted alphabetically by username. Each linked user ID displays the first and last name, username, ANID, and organization name.

© 2022 SAP SE or an SAP affiliate company. All rights reserved. I CONFIDENTIAL

### **Feature at a Glance**

# Introducing: Ability to Switch Accounts on SAP Business Network mobile app

#### **Detailed feature information**

If the user is switching to a linked account in the following scenarios, they will not be able to immediately access their linked account:

- the account is locked or deactivated user is signed out and returned to the login screen. The login screen displays an error message to inform the user that account they attempted to log in to is locked or deactivated.
- the account belongs to an external user ID or is disabled user is signed out and returned to the login screen. The login screen displays a generic message indicating that the username and password pair are incorrect. This error message is intentionally generic for security reasons.
- the user ID has an unconfirmed email address user can log in to the account and see the "Confirm email" link to continue with the account screen. SAP
  Business Network sends a confirmation email to the email address associated with the linked user ID. After they click the activation link in the confirmation
  email, user must log in again due to security reasons.

account is locked or deactivated

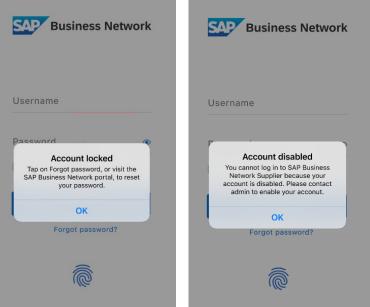

account belongs to an external user ID or is disabled

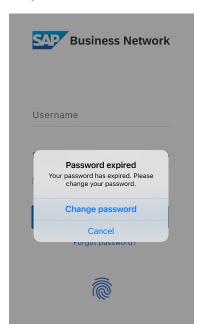

user ID has an unconfirmed email address

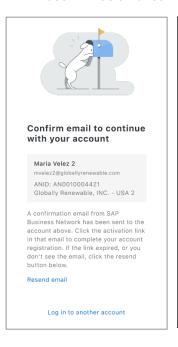

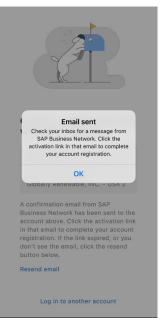

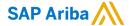

#### Follow us

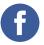

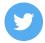

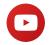

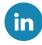

#### www.sap.com/contactsap

© 2022 SAP SE or an SAP affiliate company. All rights reserved.

No part of this publication may be reproduced or transmitted in any form or for any purpose without the express permission of SAP SE or an SAP affiliate company.

The information contained herein may be changed without prior notice. Some software products marketed by SAP SE and its distributors contain proprietary software components of other software vendors. National product specifications may vary.

These materials are provided by SAP SE or an SAP affiliate company for informational purposes only, without representation or warranty of any kind, and SAP or its affiliated companies shall not be liable for errors or omissions with respect to the materials. The only warranties for SAP or SAP affiliate company products and services are those that are set forth in the express warranty statements accompanying such products and services, if any. Nothing herein should be construed as constituting an additional warranty.

In particular, SAP SE or its affiliated companies have no obligation to pursue any course of business outlined in this document or any related presentation, or to develop or release any functionality mentioned therein. This document, or any related presentation, and SAP SE's or its affiliated companies' strategy and possible future developments, products, and/or platforms, directions, and functionality are all subject to change and may be changed by SAP SE or its affiliated companies at any time for any reason without notice. The information in this document is not a commitment, promise, or legal obligation to deliver any material, code, or functionality. All forward-looking statements are subject to various risks and uncertainties that could cause actual results to differ materially from expectations. Readers are cautioned not to place undue reliance on these forward-looking statements, and they should not be relied upon in making purchasing decisions.

SAP and other SAP products and services mentioned herein as well as their respective logos are trademarks or registered trademarks of SAP SE (or an SAP affiliate company) in Germany and other countries. All other product and service names mentioned are the trademarks of their respective companies.

See www.sap.com/copyright for additional trademark information and notices.

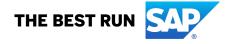